# Introduction to Linux

**Mukesh Pund**

**Principal Scientist,**

**NISCAIR, New Delhi, India**

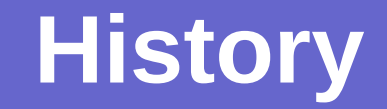

- **In 1969, a team of developers developed a new operating system called "Unix" which was written using C**
- **Linus Torvalds, a young man studying computer science at the university of Helsinki developed academic version of Unix which is named as Linux.**
- **Linux is a full UNIX clone.**

## **Linux a powerful OS!**

- **Today Linux has joined the desktop market.**
- **On the server side, Linux is well-known as a stable and reliable platform.**
- **Linux provides many applications like:**
	- **Databases (MySQL,Postgresql),**
	- **Network services(Web Servers,DNS, Proxy, firewall etc)**
	- **Software development tools(C, Java, Python,Perl etc.)**
	- **Office automation tools**
	- **And many more…**

## **Is Linux difficult?**

- **There is excellent and free Internet support and documentation available.**
- **The graphical user interface (GUI) is similar in design to that on any other system**
- **A very powerful command line alternative is also available.**
- **Linux** *is* **user friendly.**

## **Properties of Linux**

#### **It is Open Source**

- **Today, Linux is ready to accept the challenge of a fast-changing world.**
- **Linux is free:** 
	- **If you want to spend absolutely nothing, you don't even have to pay the price of a CD.**
	- **Linux can be downloaded in its entirety from the Internet completely for free.**

## **Properties of Linux**

- **Linux is portable to any hardware platform.**
- **Linux was made to keep on running.**
	- **As with UNIX, a Linux system expects to run without rebooting all the time.**
	- **Tasks can be scheduled to run at suitable times.**

## **Properties of Linux**

- **Linux is secure and versatile.**
	- **The security model used in Linux is based on the UNIX idea of security which is robust.**
	- **It is less prone to virus attacks.**
- **Linux is scalable**

#### **Commands..**

**Let's have an overview of frequently used commands in Linux.**

**Note: Some commands can only be executed by super user (example adduser, shutdown etc).**

## **Creating a new user**

- **Use the [useradd](http://linux.com.hk/man/showman.cgi?manpath=/man/man8/adduser.8.inc) command**
- **Use the [passwd](http://linux.com.hk/man/showman.cgi?manpath=/man/man1/passwd.1.inc) command to set password**
- **Try it… logon as [r](telnet://pucc.princeton.edu:10023/)[oot](telnet://penguinvm.princeton.edu/)**

```
[root@mukesh]# useradd sdc1
[root@mukesh]# passwd sdc1
Changing password for user sdc1
New UNIX password:
Retype new UNIX password:
passwd: all authentication tokens updated 
successfully
[root@mukesh]#
```
## **What is a Shell?**

- **Is a program that takes your commands from the keyboard and gives them to the operating system to perform**
- **An interface between the Linux system and the user**
- **Used to call commands and programs**
- **Many available (bsh; csh; [bash](http://linux.com.hk/man/showman.cgi?manpath=/man/man1/bash.1.inc); etc.)**

## **You need help? Add more**

- **In Linux help can be accessed by command [man](http://linux.com.hk/man/showman.cgi?manpath=/man/man1/man.1.inc) (manual)**
	- Use man <command> to display help for that command

# **Linux File System Basics**

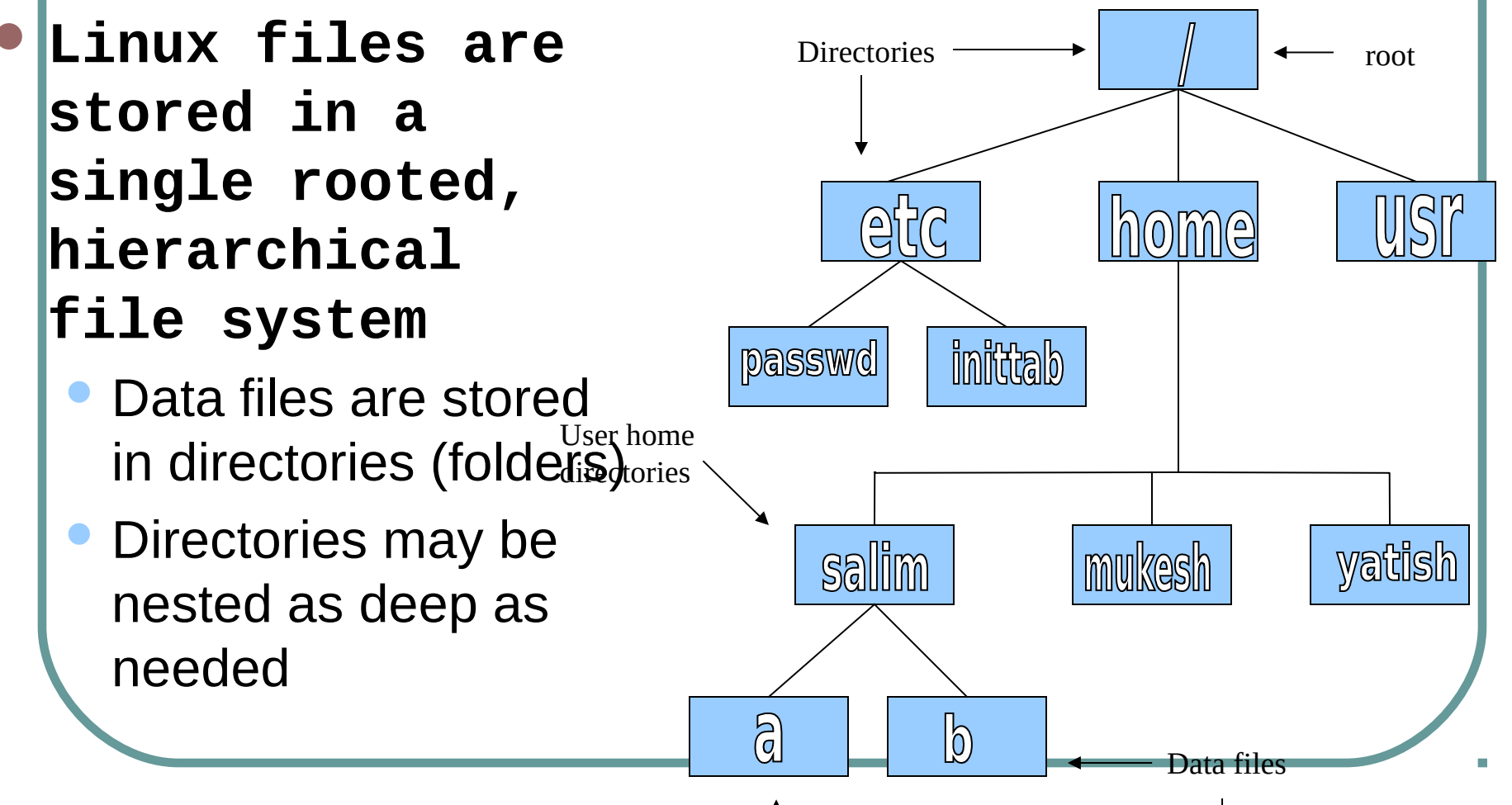

### **Some Special File Names**

#### **Some file names are special:**

- / The root directory (not to be confused with the root user)
- . The current directory
- .. The parent (previous) directory
- My home directory

## **Special Files**

- **/: The root directory where the file system begins.**
- **/boot: This is where the Linux kernel is kept.**
- **/etc: The /etc directory contains the configuration files for the system.**
- **/bin, /usr/bin: These two directories contain most of the programs for the system. The /bin directory has the essential programs that the system requires to operate, while /usr/bin contains applications for the system's users.**

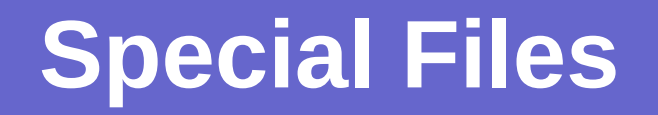

- **/sbin, /usr/sbin: The sbin directories contain programs for system administration, mostly for use by the superuser.**
- **/usr: The /usr directory contains a variety of things that support user applications**
- **/lib: The shared libraries (similar to DLLs in that other operating system) are kept here.**
- **/home: /home is where users keep their personal work.** 
	- **/root: This is the superuser's home directory.**

## **Linux Command Basics**

 **To execute a command, type its name and arguments at the command line**

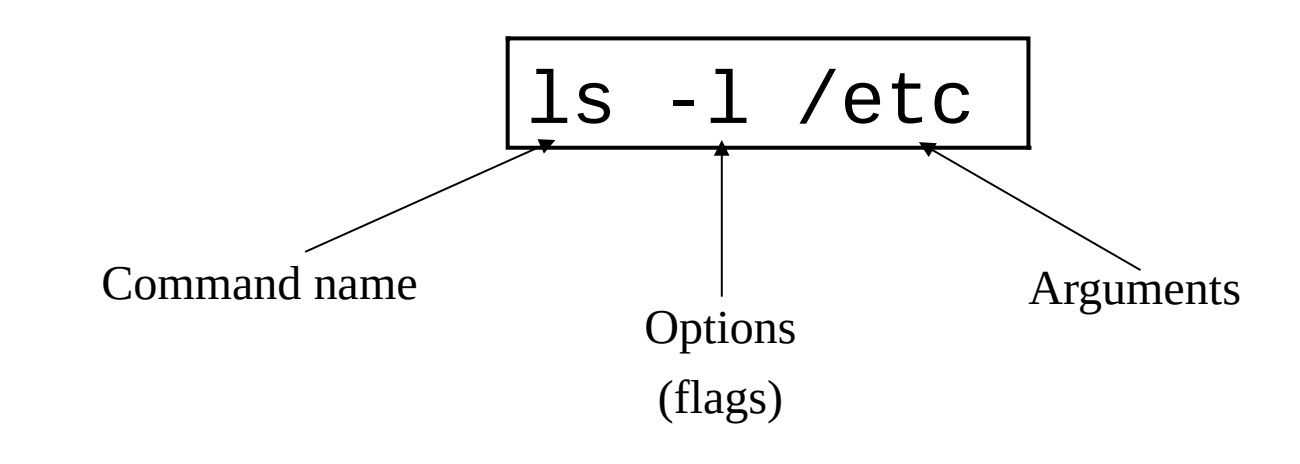

## **Command Options**

- **Command options allow you to control a command to a certain degree**
- **Conventions:**
	- Usually being with a single dash and are a single letter ("-1")
	- Sometimes have double dashes followed by a keyword ("--help")

# **Navigation and Looking Around**

- **pwd print (display) the working directory**
- **cd** *<dir>* **change the current working directory to** *dir*

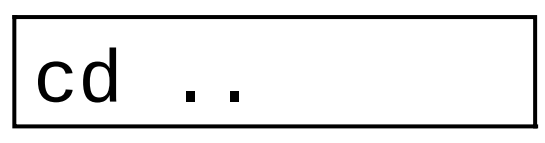

 **ls - list the files in the current working directory**

 **ls -l - list the files in the current working directory in long format**

# **File and Directory Manipulation**

- **cp** *<fromfile> <tofile>*
	- Copy from the <fromfile> to the <tofile>
- **mv** *<fromfile> <tofile>*
	- Move/rename the <fromfile> to the <tofile>
- **rm** *<file>*
	- Remove the file named <file>
- **mkdir** *<newdir>*
	- Make a new directory called <newdir>
- **rmdir** *<dir>*
	- Remove an (empty) directory
	- **cat >** *<file>*
		- Create file <file>

## **Data display from files**

**cat** *<file>*

**Displays contents of the <file>** 

- **head -n** *<fromfile>*
	- **Displays n lines from top of the <fromfile>**
- **tail –n** *<fromfile>*

**Displays n lines from bottom of <fromfile>** 

## **Standard Files**

#### **UNIX concept of "standard files"**

- standard input (where a command gets its input) - default is the terminal
- standard output (where a command writes it output) - default is the terminal
- **standard error (where a command writes** error messages) - default is the terminal

# **Redirecting Output**

 **The output of a command may be sent (piped) to a file:**

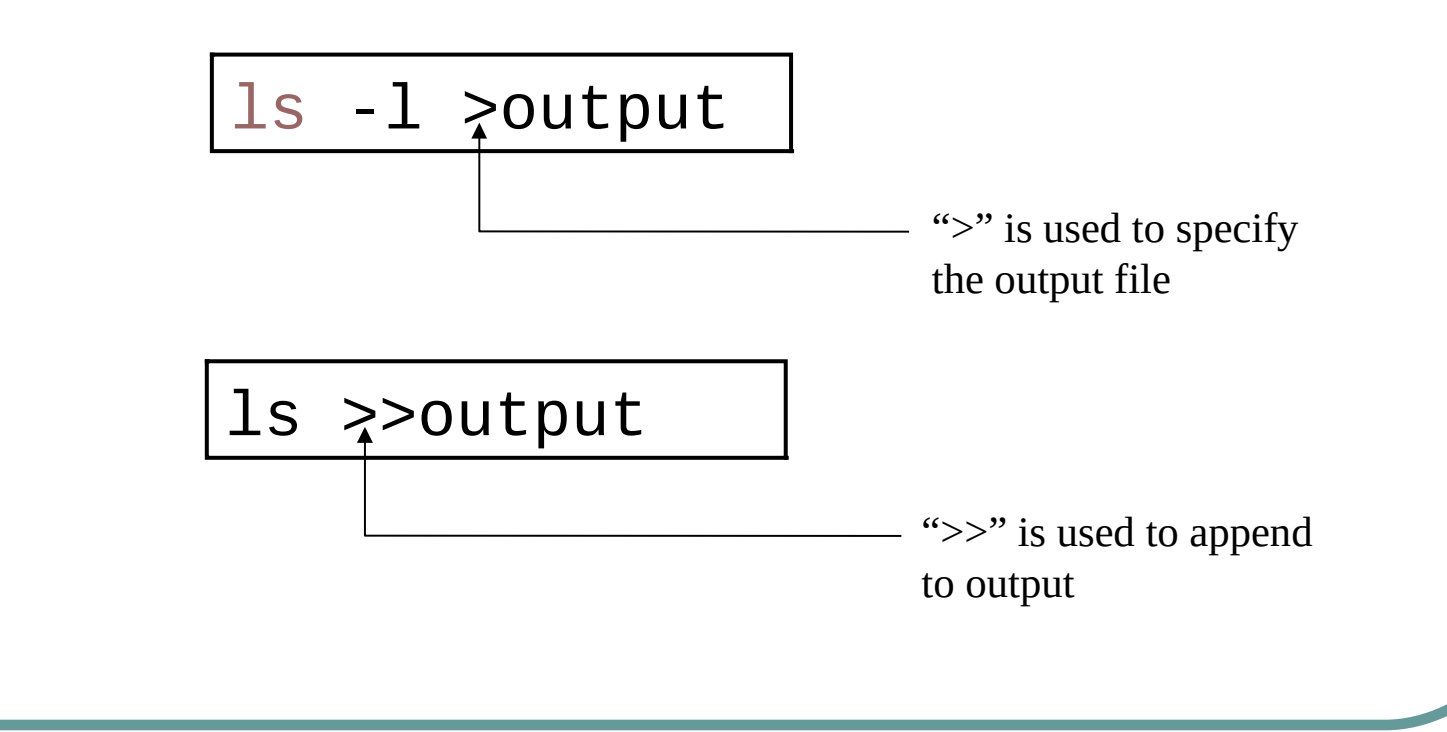

## **Redirecting Input**

 **The input of a command may come (be piped) from a file:**

[wc](http://linux.com.hk/man/showman.cgi?manpath=/man/man1/wc.1.inc)  $\le$ input

"<" is used to specify the input file

## **Connecting commands with Pipes**

 **The output of one command can become the input of another:**

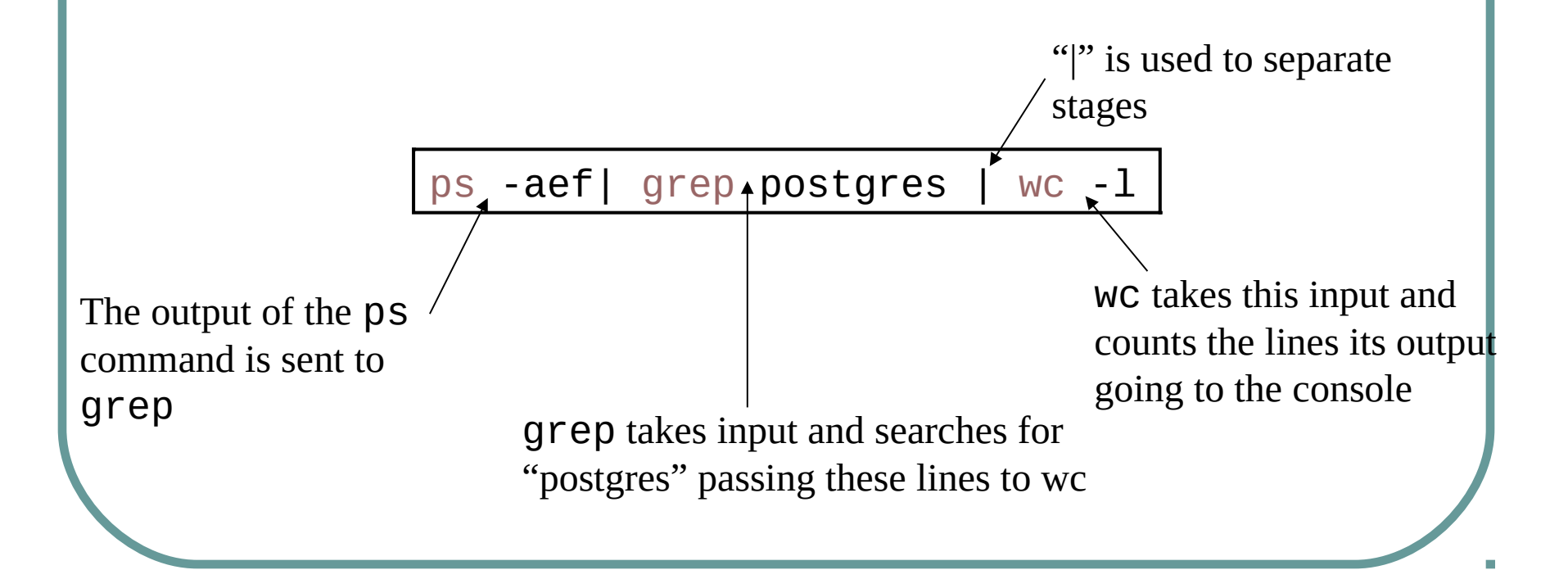

#### **[who](http://linux.com.hk/man/showman.cgi?manpath=/man/man1/who.1.inc)**

• List who is currently logged on to the system

#### **w[ho am i](http://linux.com.hk/man/showman.cgi?manpath=/man/man1/whoami.1.inc)**

- Report what user you are logged on as
- **[ps](http://linux.com.hk/man/showman.cgi?manpath=/man/man1/ps.1.inc)**
	- List your [processes](#page-35-0) on the system
- **[ps](http://linux.com.hk/man/showman.cgi?manpath=/man/man1/ps.1.inc) -aef**
	- List all the processes on the system
- **[echo](http://linux.com.hk/man/showman.cgi?manpath=/man/man1/echo.1.inc)** *"A string to be echoed"*
	- Echo a string (or list of arguments) to the terminal

 **[grep](http://linux.com.hk/man/showman.cgi?manpath=/man/man1/grep.1.inc) - Searches files for one or more pattern arguments. It does plain string, basic regular expression, and extended regular expression searching**

**Example: ls –l |grep "mukesh"**

**ls command display the listing of files in current directory. And grep command searches for "mukesh" file in that listing.**

 **[kill](http://linux.com.hk/man/showman.cgi?manpath=/man/man1/kill.1.inc) - sends a signal to a [process](#page-35-0) or [process group](file:///root/Desktop/KOHA%20ppt%20Dec%202014%20modified/%23Slide%2059)**

**You can only kill your own processes unless you** 

Example: **root [root@mukesh log]#** ps –aef **Above command will display result like:**

```
[root@mukesh log]#
UID PID PPID C STIME TTY TIME CMD
root 6715 6692 2 14:34 ttyp0 00:00:00 sleep 10h
root 6716 6692 0 14:34 ttyp0 00:00:00 ps -ef
And one can kill the process by following command:
[root@mukesh log]# kill 6715
[1]+ Terminated sleep 10h
```
#### **[tar](http://linux.com.hk/man/showman.cgi?manpath=/man/man1/tar.1.inc) - manipulates archives**

 An archive is a single file that contains the complete contents of a set of other files; an archive preserves the directory hierarchy that contained the original files.

```
tar -zxvf imap-4.7.tar.gz
imap-4.7/
imap-4.7/src/
imap-4.7/src/c-client/
imap-4.7/src/c-client/env.h
imap-4.7/src/c-client/fs.h
```
# **Switching Users**

#### **[su](http://linux.com.hk/man/showman.cgi?manpath=/man/man1/su.1.inc)** *<accountname>*

• switch user accounts. You will be prompted for a password. When this command completes, you will be logged into the new account. Type exit to return to the previous account

#### **su**

• Switch to the root user account. Do not do this lightly

**Note: The root user does not need to enter a password when switching users. It may become any user desired. This is part of the power of the root account.**

# **PATH Environment Variable**

#### **Controls where commands are found**

PATH is a list of directory pathnames separated by colons. For example:

PATH=/bin:/usr/bin:/usr/X11R6/bin:/u sr/local/bin:/home/scully/bin

If a command does not contain a slash, the shell tries finding the command in each directory in PATH. The first match is the command that will run

## **File and Directory Permissions**

#### **Every file or directory**

- Is owned by someone
- Belongs to a group
- Has certain access permissions for owner, group, and others
- Default permissions determined by umask

### **File and Directory Permissions**

 **The long version of a listing (ls -l) will display the file permissions:**

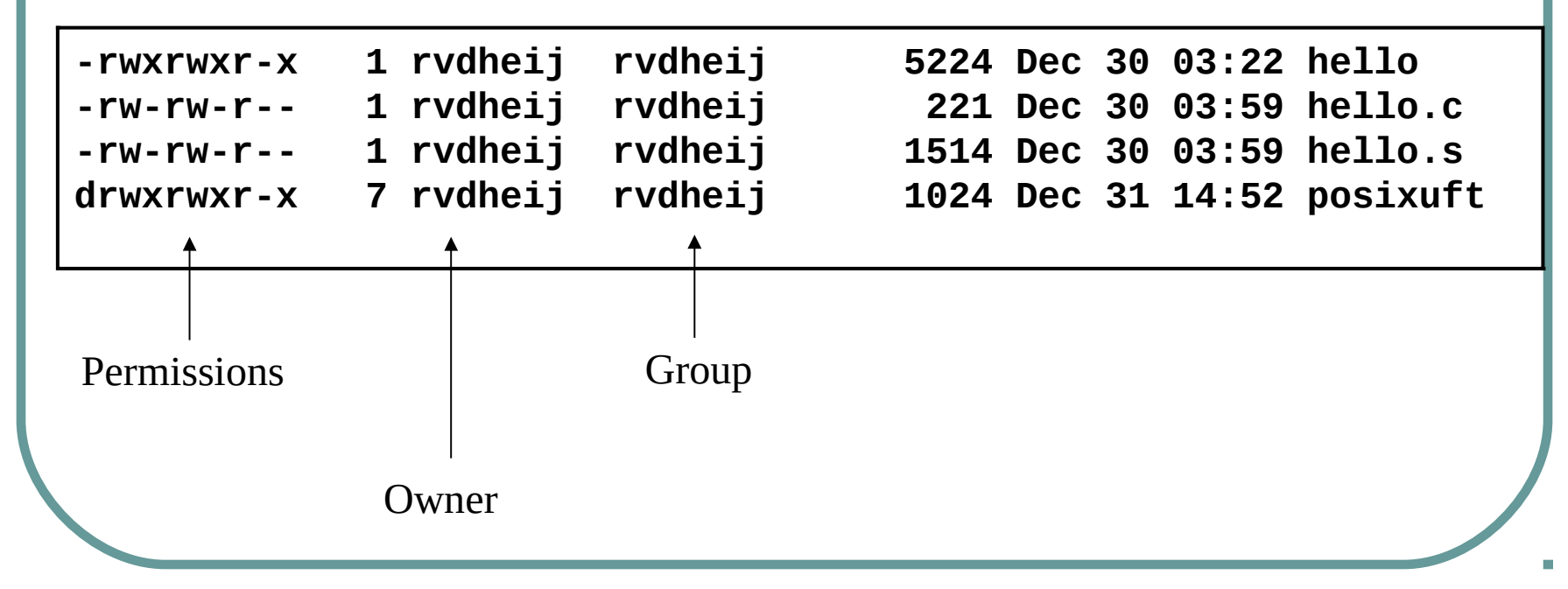

#### **Interpreting Permissions**

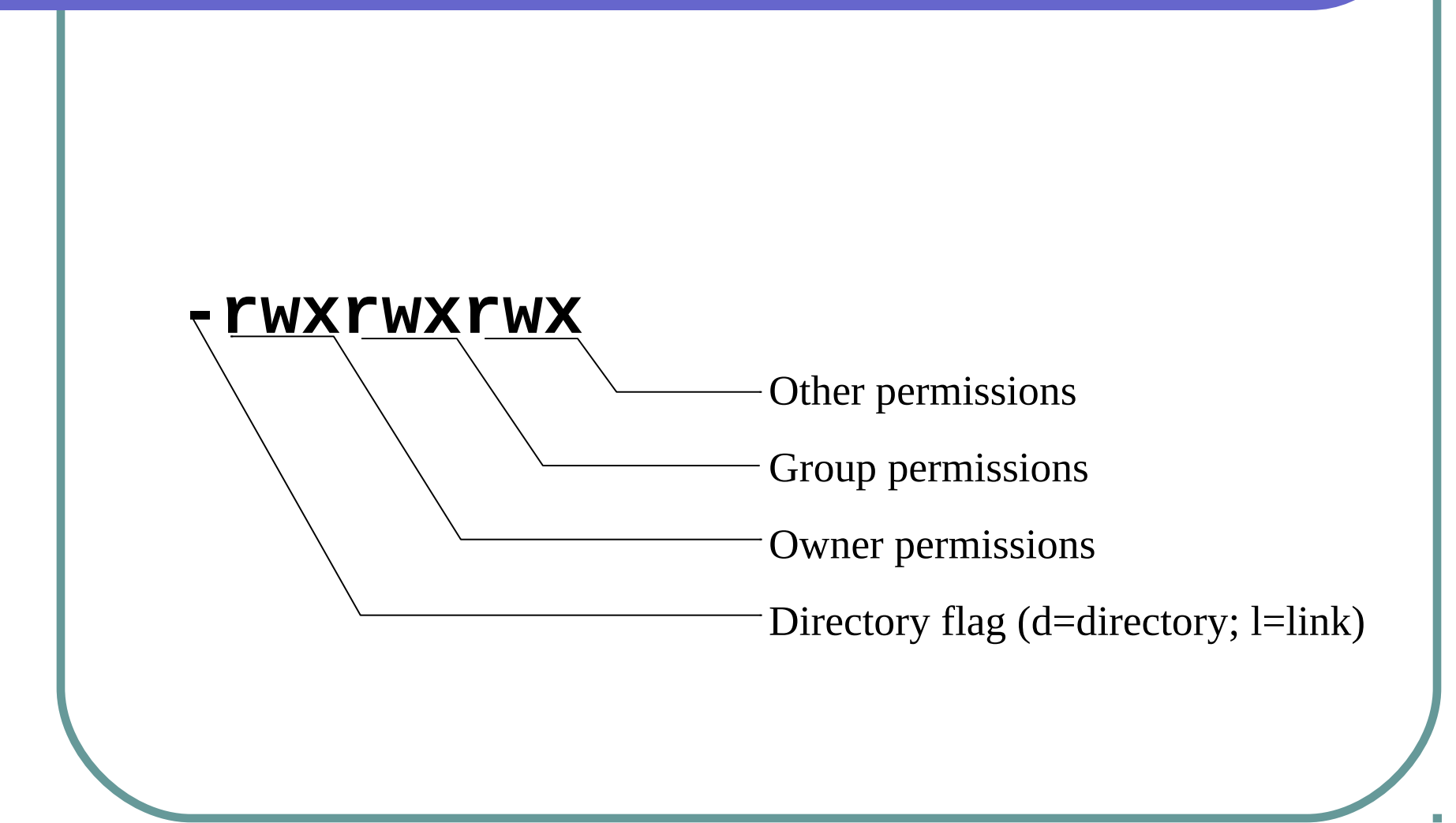

## **Changing Permissions**

 **Use the chmod command to change file or directory permissions**

> **rwx rwx rwx = 111 111 111 = 777 rw- rw- rw- = 110 110 110 = 666 rwx --- --- = 111 000 000 = 700**

chmod 755 file # Owner=rwx Group=r-x Other=r-x chmod 500 file2 # Owner= $r-x$  Group= $--$  Other= $--$ chmod 644  $file3$  # Owner=rw- Group=r-- Other=r--

chmod +x file # Add execute permission to file for all chmod o-r file # Remove read permission for others chmod  $a+w$  file  $#$  Add write permission for everyone

# **Changing ownership**

**chown - change file ownership** 

chown name some\_file

**chgrp - change a file's group ownership** 

**chgrp new\_group some\_file** 

#### <span id="page-35-0"></span>**Processes**

- **As with any multitasking operating system, Linux executes multiple, simultaneous processes.**
- **Processes are created in a hierarchical structure whose depth is limited only by the virtual memory available to the virtual machine**
- **A process may control the execution of any of its descendants by suspending or resuming it, altering its relative priority, or even terminating it**
- **Termination of a process by default causes termination of all its descendants; termination of the root process causes termination of the session**
- **Linux assigns a** *process ID* **(PID) to the process**

#### **Processes**

#### **Foreground**

 When a command is executed from the prompt and runs to completion at which time the prompt returns is said to run in the foreground

#### **Background**

 When a command is executed from the prompt with the token "&" at the end of the command line, the prompt immediately returns while the command continues is said to run in the background

### **Process Control Commands**

- **ps list the processes running on the system**
- **kill send a signal to one or more processes (usually to "kill" a process)**

### **Process Control Commands**

```
$ ps
  PID TTY TIME CMD
  1280 pts/5 00:00:00 bash
  1293 pts/5 00:00:00 xload
  1294 pts/5 00:00:00 ps
```

```
$ kill -9 1293
 [2]+ Terminated xload
```
#### Processes

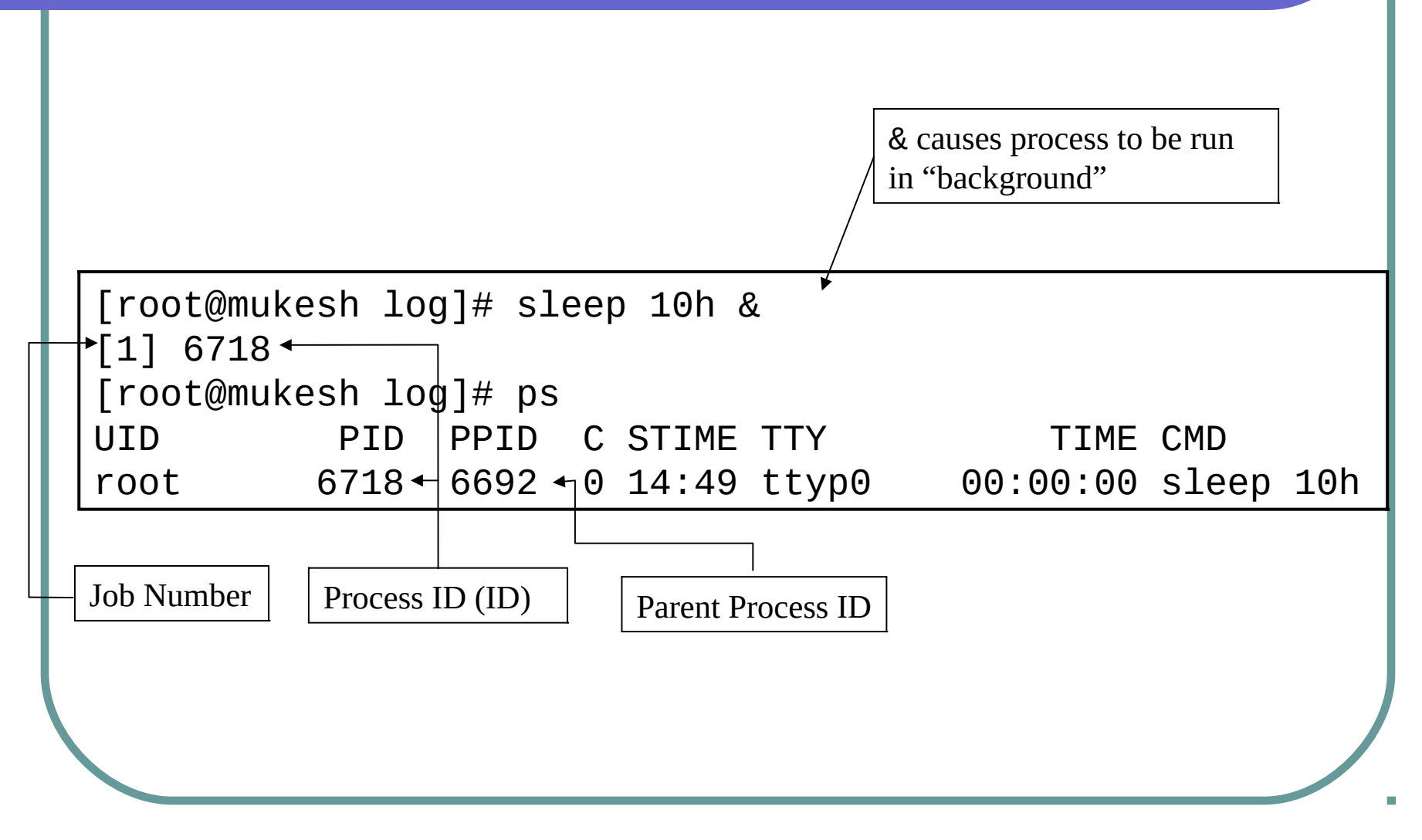

# **Editors**

#### **Several choices available:**

- vi Standard UNIX editor
- xedit X windows text editor
- emacs Extensible, Customizable Self-Documenting Display Editor
- pico Simple display-oriented text editor

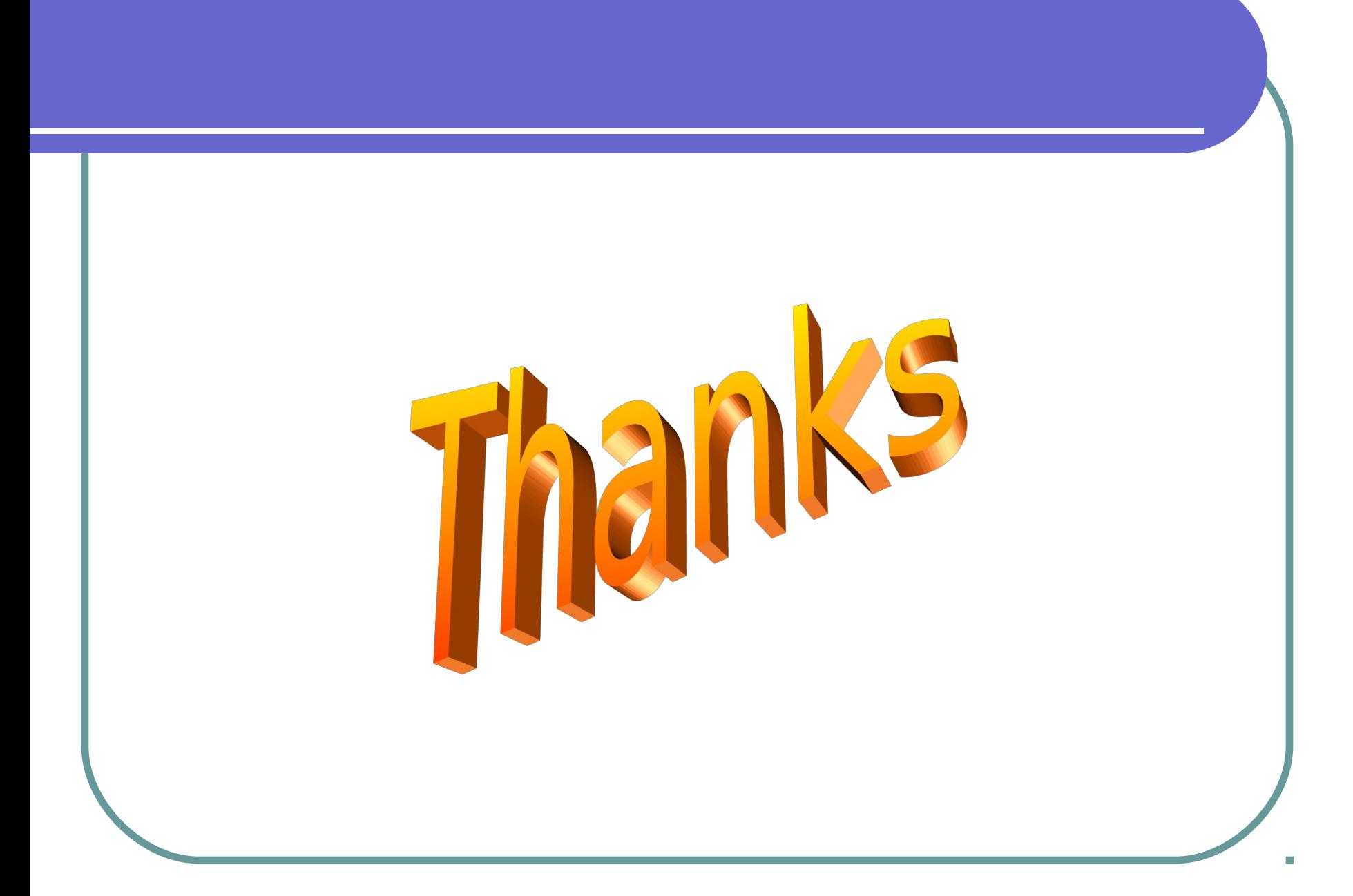